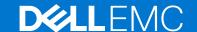

# Dell EMC OpenManage Enterprise Update Manager Version 1.0 Release Notes

# Topics:

- Priority and recommendations
- Key features
- Installation
- Known Issues
- Contacting Dell
- Copyright

# Version

1 0

# Release summary

Dell EMC Update Manger plugin (UMP) is an integrated solution for OpenManage Enterprise that allows IT Administrators to create and manage repositories for PowerEdge devices that are managed in OpenManage Enterprise which run iDRAC or a Windows operating system.

A repository consists of system bundles and their associated Dell Update Packages (DUP). A system bundle is a software collection that can be grouped to arrange the related updates that are applicable to same target platform and having the same format. A Dell Update Package (DUP) is a self-contained executable in a standard package format that updates a specific software element on a Dell server or storage such as the BIOS, a device driver, firmware, and other similar software updates. These bundles and repositories allow the deployment of multiple firmware updates at once. Update Manager supports Dell EMC Update Packages (DUPs) in .EXE format.

Using Update Manager keep your systems up to date with the latest firmware and software by:

- Keeping the repositories up to date for updating the systems.
- Allowing manual or automatic updates of a catalog present in a repository.
- Customizing a repository by importing or deleting update packages.
- Generating a baseline for a repository which can be used to update firmware of the components in the repository.

# Priority and recommendations

Dell EMC recommends the customer to review specifics about the update to determine if it applies to your system. The update contains changes that impact only certain configurations, or provides new features that may or may not apply to your environment.

# **Key features**

- Create custom repositories using the device inventory from OpenManage Enterprise.
- Delete components or bundles from a repository.
- Import components to a repository.
- Update repositories when new content is available at dell.com or in an offline source.

• Configure the OpenManage Enterprise proxy and manage storage alerts for the repositories.

# Installation

See the Update Manager 1.0 User Guide for more information on installation.

# **Known Issues**

## Issue 1

If a repository is created using a base catalog from a network share, and if the new catalog does not have the same name with a higher version as the base catalog the refresh operation is unsuccessful.

#### Issue 2

Audit logs are not generated when the version number of a repository is incremented.

#### Issue 3

The alert and audit logs do not provide enough information for an unsuccessful repository refresh job that is caused by insufficient storage.

#### Issue 4

In **Update Settings**, the **Automatic** updates option is not supported for downloading the plugin.

#### Issue 5

The source name is displayed as N/A for Update Manager generated alerts.

#### Issue 6

Catalogs that are created by Update Manager cannot be updated using the **Check for update** button on the **Catalog Management** page.

## Issue 7

Same time is displayed for the **Last Run Date/Time** and **Next Run Date/Time** fields on the job details section for the scheduled refresh and download jobs.

## Issue 8

The appliance may become unresponsive if the base catalog fails to download during repository creation.

# Resolution

The base catalog has failed to download due to network latency or any other issue. Refresh the browser to reload OpenManage Enterprise again.

# Issue 9

The catalog versions are not displayed in the Overview and Repository page for repositories that are created with a SUU catalog.

# Issue 10

FX2/FX2s bundles are not added to a repository when the repository is created with older ESXi catalogs(19.05.30, 19.04.00, 19.01.18, 18.12.00, 18.07.27, 18.07.01, 18.01.26, 17.11.0).

## Issue 11

Audit logs are not generated if the update manager-specific jobs are interrupted.

## Issue 12

Only the default port number (80) is supported for HTTP shares with IPv6 address.

# Issue 13

If a repository is created using a base catalog from a network share, and if the new catalog does not have the same name as the base catalog the refresh operation is unsuccessful.

## Issue 14

When using the older version of the catalog from an Index catalog, for some of the components few details such as the package size, description and other parameters may not be displayed correctly, due to the limitation is the older catalogs.

#### Resolution

We recommend using the latest version of the online catalog.

#### Issue 15

If you have created a repository without creating a baseline and then perform a refresh repository activity, the manually created baselines are deleted.

#### Resolution

Create a repository by selecting the Create Baseline option in the Create Repository wizard.

### Issue 16

When downloading or installing the Update Manager files, the following error message may be displayed:Could not complete request because of the following error(s).

CGEN6038 - Unable to complete the action because the value entered for Id is invalid

# Resolution

Ignore the issue and complete downloading or installing Update Manager.

## Issue 17

When components in a repository are filtered and deleted using **Advanced filters** section, the repository version which does not contain the filtered components is deleted.

#### Issue 18

The storage-based alerts that are generated by the plugin are categorized as **Repository Refresh** in the **Subcategory** of the alert logs.

#### Issue 19

If you create a repository with name catalog, using uppercase 'C' instead of lowercase 'c', then the creation of repository fails.

## Resolution

Use lowercase 'c' while creating and naming a repository. Then, the repository is created successfully.

# **Contacting Dell**

NOTE: If you do not have an active Internet connection, you can find contact information on your purchase invoice, packing slip, bill, or Dell product catalog.

Dell provides several online and telephone-based support and service options. Availability varies by country and product, and some services may not be available in your area. To contact Dell for sales, technical support, or customer service issues:

- 1. Go to **Dell.com/support**.
- 2. Select your support category.
- 3. Verify your country or region in the Choose a Country/Region drop-down list at the bottom of the page.
- 4. Select the appropriate service or support link based on your need.

# Copyright

© 2020 Dell Inc. or its subsidiaries. All rights reserved. Dell, EMC, and other trademarks are trademarks of Dell Inc. or its subsidiaries. Other trademarks may be trademarks of their respective owners.